# **[p1-insta485-static](https://eecs485staff.github.io/p1-insta485-static/)**

# **EECS485 P1: Templated Static Site Generator**

Due 11:59pm ET January 21, 2023. This is an individual project.

## **Change Log**

Initial Release for W24

### **Introduction**

An Instagram clone implemented with a templated static site generator. This is the first of an EECS 485 three project sequence: a static site generator from templates, server-side dynamic pages, and client-side dynamic pages.

The learning goals of this project include HTML, CSS, templates, Python programming, and basic shell scripting. It is also a "readiness test" that will give you an idea of what EECS 485 will be like.

Write a Python program that takes as input HTML templates, JSON data and misc. static files (like images and CSS) and generates as output a web site of static content. Then, use your new tool to build a non-interactive website. [Jekyll](https://jekyllrb.com/) and [Pelican](https://www.fullstackpython.com/pelican.html) are two examples of open source static site generators.

Here's a preview of what your finished project will look like. insta485generator is the name of the Python program you will write. insta485 is an input directory containing HTML templates, JSON data and misc. static files (like images and CSS). insta485/html is an output directory containing generated static HTML files.

- 1 \$ insta485generator insta485
	- 2 \$ cd insta485/html/
	- 3 \$ python3 -m http.server 8000
	- 4 Serving HTTP on 0.0.0.0 port 8000 (http://0.0.0.0:8000/) ...

Then you will navigate to [http://localhost:8000](http://localhost:8000/) and see the non-interactive website that you created.

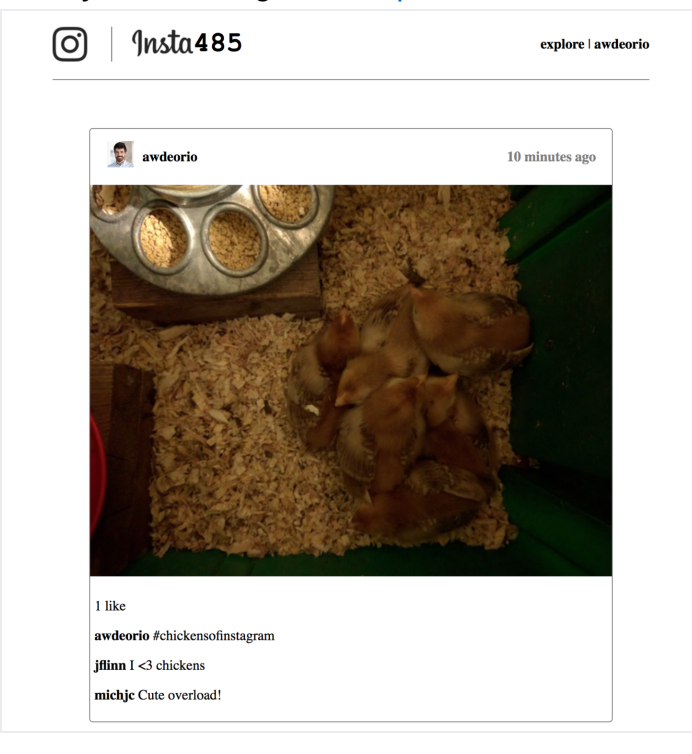

If you're new to HTML, CSS and Python, here are some helpful resources:

- [W3 Schools Beginner's Guide to HTML](https://www.w3schools.com/html/html_intro.asp)
- [W3 Schools CSS](https://www.w3schools.com/html/html_css.asp)
- [Python 3 Tutorial](https://docs.python.org/3/tutorial/index.html)

### **Setup**

We'll walk you through setting up your operating system, Python virtual environment and version control.

### **Command line tools**

The command line interface (CLI) lets us interact with the computer using the keyboard instead of the mouse. Select your operating system to install CLI tools.

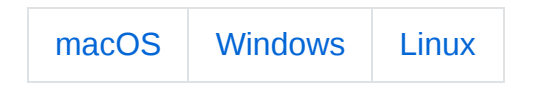

Take a look at our [text editor tips and tricks](file:///home/runner/work/p1-insta485-static/p1-insta485-static/_site/setup_text_editor_ide.html).

### **Project folder**

Create a folder for this project. Your folder location might be different.

- 1 \$ pwd
- 2 /Users/awdeorio/src/eecs485/p1-insta485-static

**A** Pitfall: Avoid paths that contain spaces. Spaces cause problems with some command line tools.

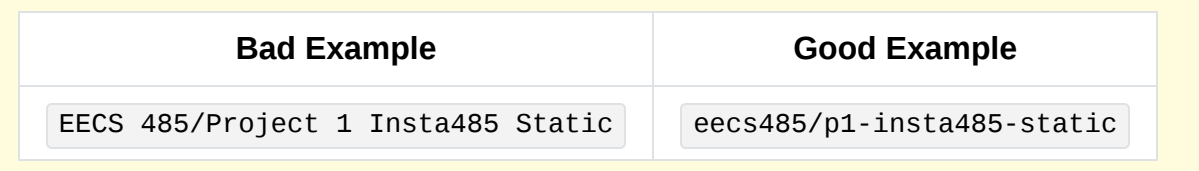

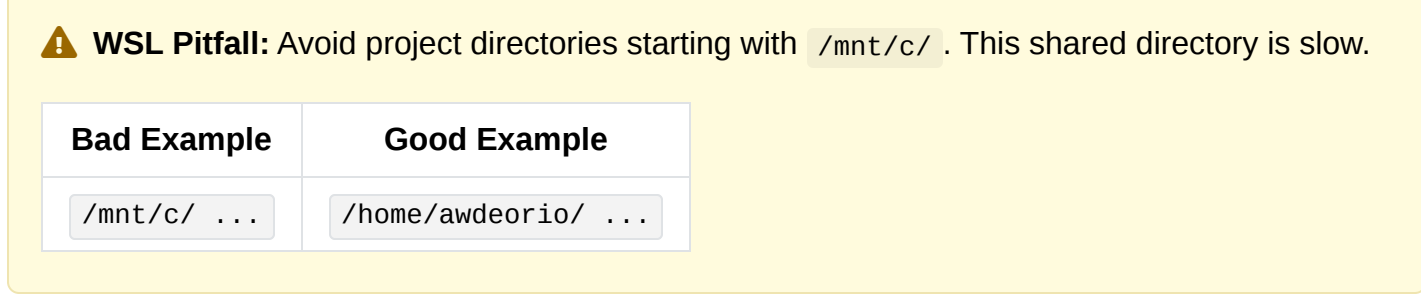

### **Version Control**

Set up version control using the [Version control tutorial.](file:///home/runner/work/p1-insta485-static/p1-insta485-static/_site/setup_git.html)

After you're done, you should have a local repository with a "clean" status and your local repository should be connected to a remote GitHub repository.

```
1
2
3
4
5
6
7
8
9
10
    $ pwd
   /Users/awdeorio/src/eecs485/p1-insta485-static
   $ git status
   On branch main
    Your branch is up-to-date with 'origin/main'.
   nothing to commit, working tree clean
    $ git remote -v
    origin https://github.com/awdeorio/p1-insta485-static.git (fetch)
    origin https://github.com/awdeorio/p1-insta485-static.git (push)
```
You should have a .gitignore file ([instructions\)](file:///home/runner/work/p1-insta485-static/p1-insta485-static/_site/setup_git.html#add-a-gitignore-file).

```
1
2
/Users/awdeorio/src/eecs485/p1-insta485-static
3
4
5
  $ pwd
  $ head .gitignore
   This is a sample .gitignore file that's useful for EECS 485 projects.
   ...
```
### **Python virtual environment**

Create a Python virtual environment for project 1 using the [Python Virtual Environment Tutorial.](file:///home/runner/work/p1-insta485-static/p1-insta485-static/_site/setup_virtual_env.html)

You should now have Python tools and third party packages installed locally. Your versions and exact libraries might be different.

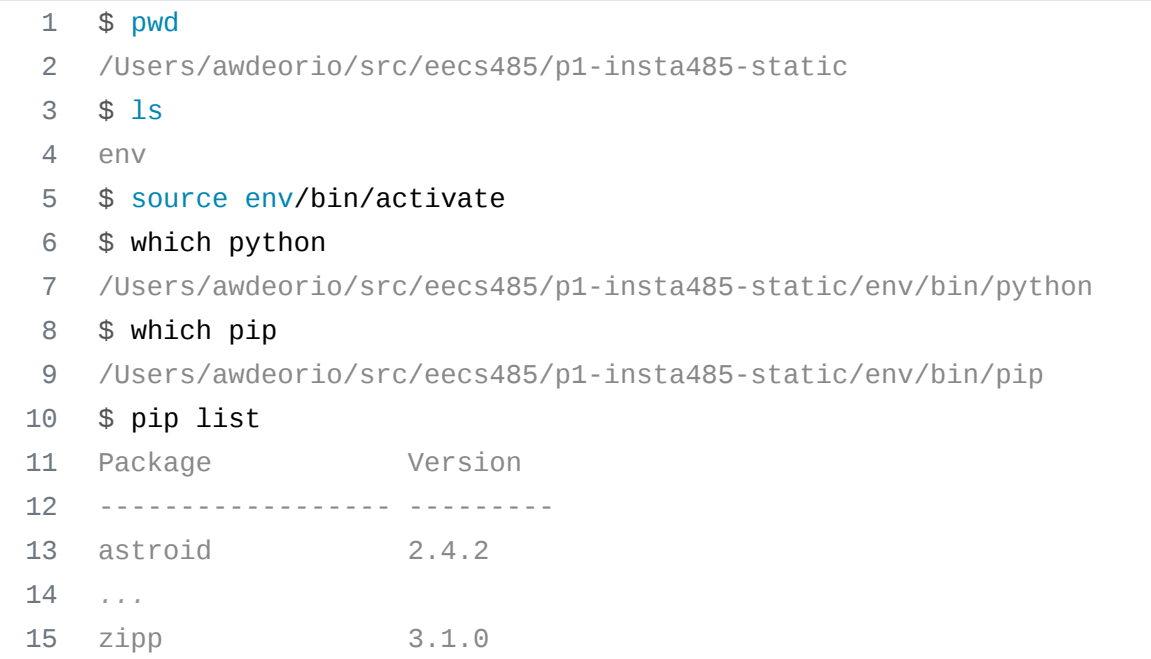

### **Python debugger**

Learn how to use the Python debugger, pdb using the [Python Debugging Tutorial.](file:///home/runner/work/p1-insta485-static/p1-insta485-static/_site/setup_pdb.html)

#### **Browser tutorial**

Learn about the developer tools built into your browser with the [Browser Tutorial.](file:///home/runner/work/p1-insta485-static/p1-insta485-static/_site/setup_browser.html) Skip the sections on Cookies, Private Browsing, and JavaScript Debugging.

### **Starter files**

Download and unpack the starter files.

```
1
2
3
4
   $ pwd
   /Users/awdeorio/src/eecs485/p1-insta485-static
   $ wget https://eecs485staff.github.io/p1-insta485-static/starter_files.tar.gz
   $ tar -xvzf starter_files.tar.gz
```
Move the starter files to your project directory and remove the original starter\_files/ directory.

2 /Users/awdeorio/src/eecs485/p1-insta485-static

file:///home/runner/work/p1-insta485-static/p1-insta485-static/\_site/index.html 4/31

3 \$ mv starter\_files/**\*** .

4 \$ rm -rf starter\_files starter\_files.tar.gz

You should see these files.

```
1
2
3
4
5
6
7
8
9
10
11
12
13
14
15
16
17
18
19
20
21
22
23
24
   $ tree
    .
   ├── hello
   │ ├── config.json
    │ └── templates
            │ └── index.html
    ├── hello_css
        │ ├── config.json
        \longmapsto static
    | | | \Box css
            │ │ └── style.css
    │ └── templates
           │ └── index.html
    ├── insta485
    │ ├── config.json
    │ └── static
   │ └── uploads
                ...
    │ └── e1a7c5c32973862ee15173b0259e3efdb6a391af.jpg
    ├── pyproject.toml
    ├── requirements.txt
   └── tests
       ...
        └── util.py
```
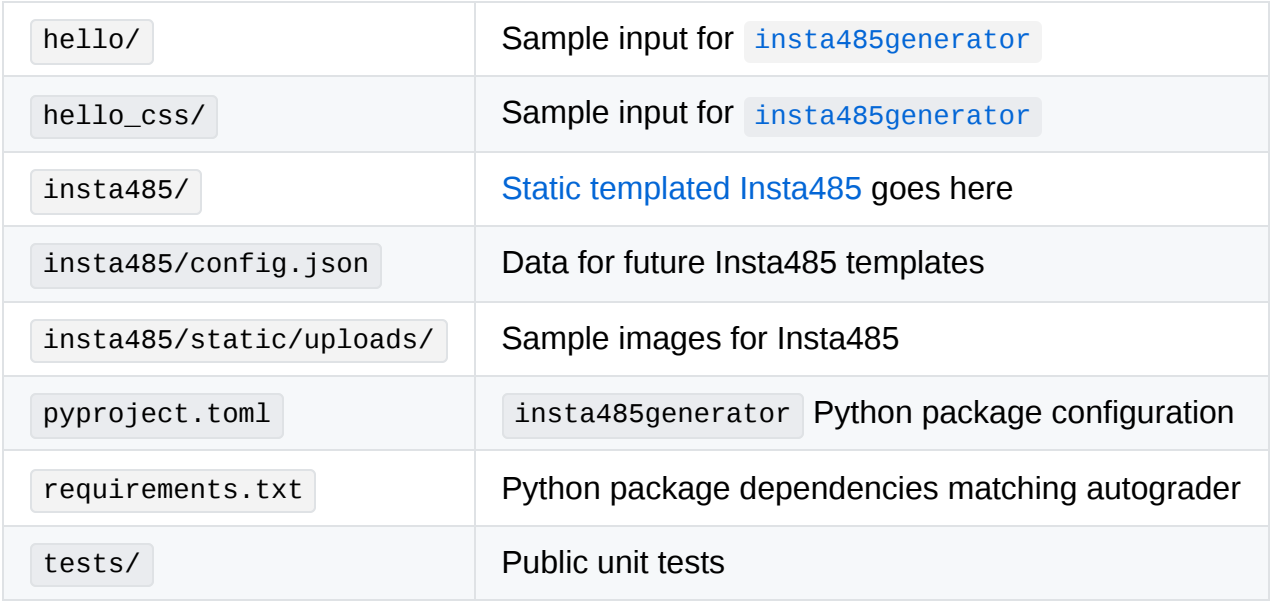

Before making any changes to the clean starter files, it's a good idea to make a commit to your Git repository.

## **Hand coded HTML**

Once you have your computer set up, you'll write two HTML files by hand: html/index.html and html/users/awdeorio/index.html . This will give you practice with HTML and CSS, which you'll later generate using Python code.

### **Setup**

Navigate to your project's root directory. Also, remember to activate your Python virtual environment every time you begin a coding session or start a new shell.

```
1
2
/Users/awdeorio/src/eecs485/p1-insta485-static
3
$ source env/bin/activate
   $ pwd
```
Create a directory layout using mkdir . The image logo.png is optional; you can style your website however you like. Here are some commands to get you started.

```
1
2
3
4
5
6
7
8
9
10
11
12
    $ pwd
   /Users/awdeorio/src/eecs485/p1-insta485-static
   $ mkdir html/
   $ mkdir html/css/
   $ mkdir html/images/
   $ mkdir html/users/
   $ mkdir html/users/awdeorio/
   $ mkdir html/uploads/
   $ touch html/css/style.css # touch creates empty files
   $ touch html/index.html
    $ touch html/users/awdeorio/index.html
    $ cp insta485/static/uploads/* html/uploads/
```
Add the initial file structure to the git repo.

Here are the files you should have when you are done.

```
1
2
3
4
5
6
   $ pwd
  /Users/awdeorio/src/eecs485/p1-insta485-static
  $ tree html/
  html/
   \vdash css
       │ └── style.css
```
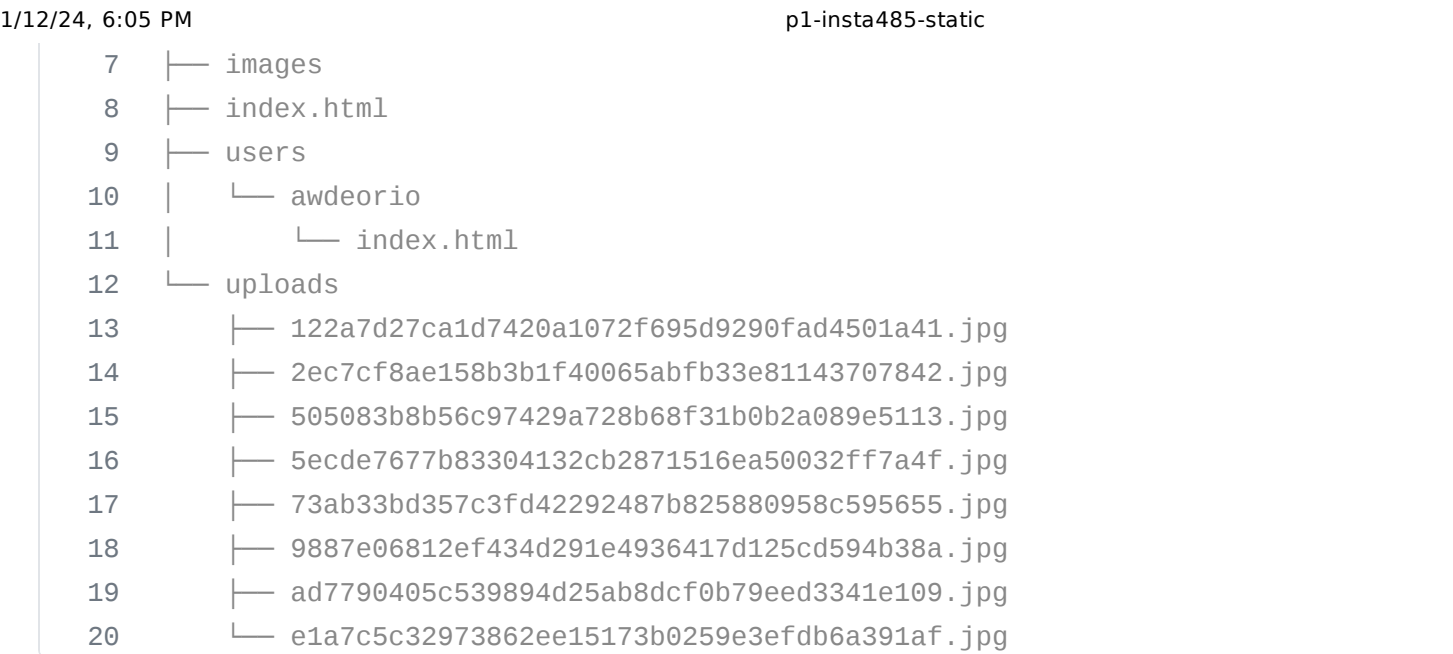

Start your two HTML files ( html/index.html and html/users/awdeorio/index.html ) like this. Edit HTML files with a text editor.

html/index.html **<!DOCTYPE html>** <html lang="en"> Hello world!

```
4
</html>
```
Run a test server and browse to<http://localhost:8000/>where you will see "hello world". Again, recall that this is a *static file server*, which serves copies of files from the server's file system. In this example, the file is a plain text file containing HTML.

```
1
$ pwd
2
/Users/awdeorio/src/eecs485/p1-insta485-static
3
$ cd html/
4
5
  $ python3 -m http.server 8000
   Serving HTTP on 0.0.0.0 port 8000 (http://0.0.0.0:8000/) ...
```
**A** Pitfall: Do not preview HTML files by opening them in your browser (e.g., double click an .html file). Always run a development HTTP server from the correct html directory.

```
1
$ pwd
2
/Users/awdeorio/src/eecs485/p1-insta485-static/html
```
3 \$ python3 -m http.server 8000

Keep up your good git habits by committing files when you've completed each small task.

### **Index /**

Continue working on html/index.html . When you're done, the page should have the following content, although yours might look different. For example, a logo is not required. To be clear: there are no autograder tests for your CSS layout. You can make it look however you want. What you must include is the text, images, and links shown in the screenshot below. It's okay if some links lead to nowhere for this hand-coded portion. Don't forget to git add and git commit when you're done.

- $\bullet$  Include a link to  $\prime$  in the upper left hand corner. If you choose not to include a logo, include some text to make sure this link is clickable.
- Include a link to /explore/ and /users/awdeorio/ in the upper right hand corner.
- Include <title>insta485</title>. Nothing else should be in the <title> section
- Link to the post detail page by clicking on the timestamp.
	- The first post will be: /posts/3/
	- The second post will be: /posts/2/
	- The third post will be: /posts/1/
- Link to the post owner's page /users/<POST OWNERS USERNAME >/ by clicking on their username or profile picture.
- Time since the post was created
- Number of likes
- Comments, with owner's username
	- Link to the comment owner's page /users/<COMMENT OWNERS USERNAME>/ by clicking on their username.
- Actual image corresponding to the post.

**A** Pitfall: Always use absolute paths, including links, images, and stylesheets. Absolute paths start with / .

**A** Pitfall: Always end paths to directories with a trailing /. For example: /users/awdeorio/ instead of /users/awdeorio

*E*index screenshot

### **User /users/awdeorio/**

Next, code html/users/awdeorio/index.html. When you're done, the page should have the following content, although yours might have different styling. Again, we're not requiring any particular CSS styling. Don't forget to git add and git commit when you're done. The page must include the following elements:

- $\bullet$  Include a link to  $\prime$  in the upper left hand corner.
- Include a link to /explore/ and /users/awdeorio/ in the upper right hand corner.
- Include <title>insta485</title>. Nothing else should be in the <title> section
- username
- Relationship
	- number of followers and following
- Number of posts
- Number of followers
	- Link to /users/awdeorio/followers/
- Number following
	- Link to /users/awdeorio/following/
- Name
- A small image for each post
	- Clicking on the first image links to /posts/1/
	- Clicking on the second image links to /posts/3/

**L**user awdeorio screenshot

All HTML should be [W3C HTML5 compliant.](https://validator.w3.org/#validate_by_upload) Here's how to check yours at the command line.

```
1
2
3
   $ pwd
   /Users/awdeorio/src/eecs485/p1-insta485-static
   $ html5validator --root html/
```
#### **Test**

Install libraries needed by the test suite. You only need to do this once. Make sure your virtual environment is activated first, the pip program should be <project directory>/env/bin/pip. You might have already done this. Doing it a second time won't hurt.

```
1
2
3
4
5
   $ which pip
  /Users/awdeorio/src/eecs485/p1-insta485-static/env/bin/pip
  $ pip install -r requirements.txt
   $ which pytest
   /Users/awdeorio/src/eecs485/p1-insta485-static/env/bin/pytest
```
Run the public autograder testcases on your hand coded HTML.

```
$ pytest -v tests/test_handcoded_*
```
### **Submit to the autograder**

You may want to submit to the autograder after completing just the handcoded part of P1 to check your progress. The below command will prepare a submission tarball containing everything you've worked on up to this point in the project. Include the --disable-copyfile flag only on macOS.

```
1
2
3
\Delta$ tar \setminus--disable-copyfile \
      -czvf submit.tar.gz \
      html
```
Full submission instructions are in the [Submission and grading](#page-29-0) section of this spec.

### <span id="page-9-0"></span>**Static site generator**

In this section, you'll implement a command line program, insta485generator, that creates web pages from templates. The inputs to insta485generator are templated HTML files and data in JSON format. The output is HTML files.

The execution of insta485 generator on a config.json with two entries looks like this:

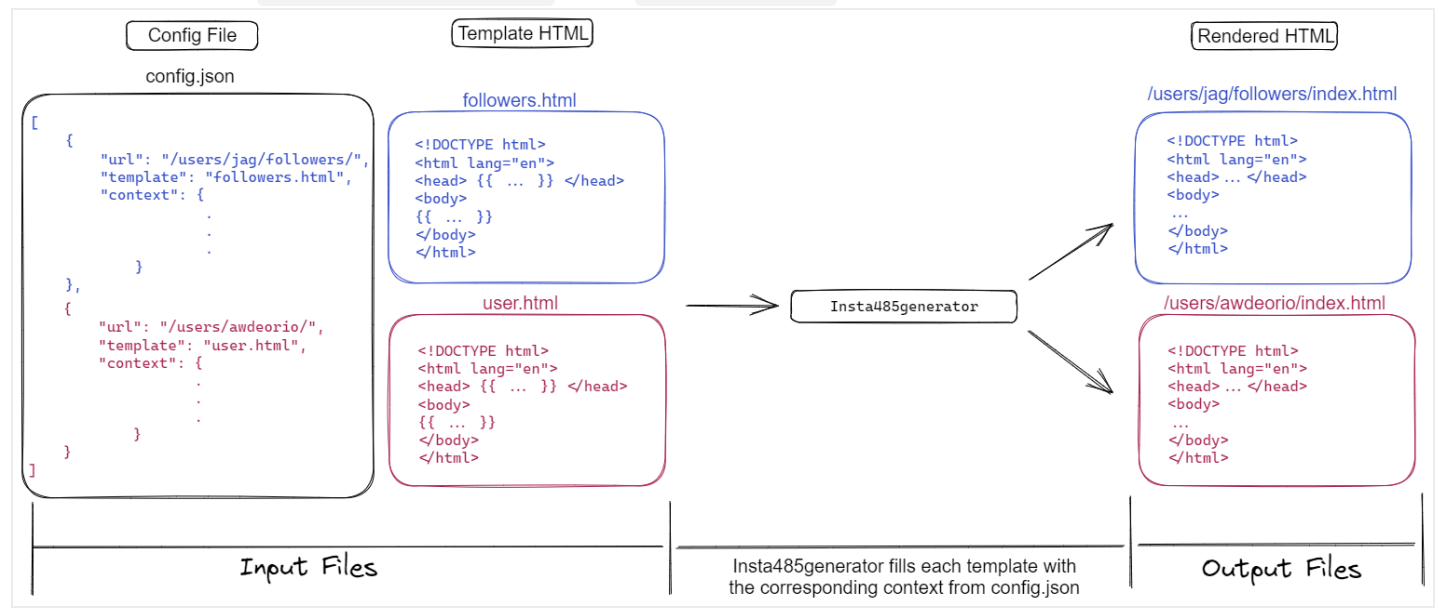

### **Setup**

This section will help you get your Python files set up.

Our program will be called insta485generator . The following steps will help you create a Python package. (More info in the [Python documentation on modules,](https://docs.python.org/3/tutorial/modules.html) especially the [section on packages.](https://docs.python.org/3/tutorial/modules.html#packages))

```
1
2
3
   $ pwd
  /Users/awdeorio/src/eecs485/p1-insta485-static
  $ mkdir insta485generator/
```
4 \$ cd insta485generator/

All Packages must have an \_init\_.py file. Our starter package is simple, so it won't do anything. Create the file insta485generator/\_\_init\_\_.py (be sure to include the 2 underscores before and after init) and add a comment like this to it:

```
insta485generator/__init__.py
 """A static site generator."""
```
Now within the insta485 generator directory, create a new file called \_\_main\_\_.py. Our main function will go in insta485generator/\_main\_.py . We have given you the skeleton code below.

```
insta485generator/__main__.py
 1
 2
 3
 4
 5
  6
 7
 8
 9
10
     """Build static HTML site from directory of HTML templates and plain files."""
     def main():
         """Top level command line interface."""
         print("Hello world!")
     if __name__ == "__main__":
         main()
```
Now, try running it:

```
1
2
Hello world!
   $ python3 insta485generator/__main__.py
```
Next, we'll install our package into our development environment. Double-check that the development environment is still active. If it's not, then activate it with source env/bin/activate .

```
1
   $ echo $VIRTUAL ENV
```

```
2
   /Users/awdeorio/src/eecs485/p1-insta485-static/env
```
The pyproject.toml file provided with the starter files describes how your package should be installed. It also includes linter configuration. We've included some libraries that will be helpful later. You are not allowed to add any additional dependencies other than the ones that we specify.

```
1/12/24, 6:05 PM p1-insta485-static
```
At this point, we've got these files (excluding env, pycache and html):

```
1
2
3
   $ tree insta485generator -I __pycache__
   insta485generator
  \longleftarrow __init__.py
```
4  $\sqcup$  \_\_main\_\_.py

We can now use pip to install insta485generator package using pyproject.toml. We'll install in editable mode so that we won't have to reinstall when we make changes to our Python source code. Again, be sure that your virtual envirnment is active.

```
1
$ echo $VIRTUAL_ENV
2
3
4
$ pip install -e .
  /Users/awdeorio/src/eecs485/p1-insta485-static/env
  $ pip install -r requirements.txt
```
Because of the entry point in pyproject.toml  $($  'insta485generator = insta485generator.\_\_main\_\_:main' ), there's now an executable that calls our insta485generator package's main() function!

1 \$ insta485generator

2 Hello world!

 How did it do that? When you activate your virtual environment with source env/bin/activate , your shell's PATH environment variable is temporarily modified to include programs installed to ./env/bin/ . Prove it to yourself:

```
1
$ echo $PATH
2
/Users/awdeorio/src/eecs485/p1-insta485-
3
$ which insta485generator
4
/Users/awdeorio/src/eecs485/p1-insta485-static/env/bin/insta485generatorstatic/env/bin:/usr/local/bin:/usr/local/sbin:/usr/bin:/usr/sbin:/bin:/sbin
```
When you get this working, it may be a good point to commit to git

Now you can continue developing insta485generator by adding code to insta485generator/\_\_main\_\_.py . You're also welcome to add more files to the insta485generator package directory to organize your source code however you please.

### <span id="page-11-0"></span>**Arguments and options**

The insta485generator command line utility supports the following options.

1/12/24, 6:05 PM p1-insta485-static

```
1
2
3
4
5
6
7
8
9
   $ insta485generator --help
   Usage: insta485generator [OPTIONS] INPUT_DIR
     Templated static website generator.
   Options:
    -o, --output PATH Output directory.
    -v, --verbose Print more output.
    --help Show this message and exit.
```
If the help message auto-generated by the click library exactly matches the output above, you can be confident you have correctly configured click.

**Pro-tip:** Use the [Click library](https://click.palletsprojects.com/en/8.1.x/) to parse command line options and arguments, and automatically generate a help message. Use click. Path() for the input and output directory.

We'll help get you started with this code snippet. Open \_\_main\_\_.py and add this to your main() function.

```
1
2
3
4
5
   @click.command()
   @click.argument("input_dir", nargs=1, type=click.Path(exists=True))
   def main(input_dir):
       input_dir = pathlib.Path(input_dir)
       print(f"DEBUG input_dir={input_dir}")
```
The check exists=True enforces that the input directory exists.

#### Print the argument.

```
1
   $ insta485generator hello
```
2 DEBUG input\_dir=hello

Click automatically generates error messages.

```
1
2
3
4
5
   $ insta485generator
  Usage: insta485generator [OPTIONS] INPUT_DIR
  Try 'insta485generator --help' for help.
   Error: Missing argument 'INPUT_DIR'.
```
### **Render templates**

The process to render templates looks like this:

- 1. Read configuration file (e.g., hello/config.json )
- 2. Render templates
	- i. Read template (e.g., hello/templates/index.html )
	- ii. Render template with context
	- iii. Write the rendered template to an output file (e.g., hello/html/index.html )
- 3. Copy static directory

#### **Read configuration file**

Read the configuration file config.json in the input directory using the [JSON library.](https://docs.python.org/3/library/json.html)

The input directory contains a configuration file config.json, a templates/ directory and an optional static/ directory. We've provide a hello/ example input directory.

```
1
2
3
4
5
   $ tree hello/
   .
  ├── config.json
   └── templates
        └── index.html
```
A configuration file (e.g., hello/config.json ) is a JSON string with a list of dictionaries. Each dictionary contains a url , the name of a template file and a context dictionary. The template file is rendered using the context dictionary.

```
hello/config.json
 1
  2
  3
  4
  5
  6
  7
  8
 9
10
11
12
      \Gamma{
               "url": "/",
               "template": "index.html",
               "context": {
                    "words": [
                        "hello",
                        "world"
                   ]
               }
          }
      ]
```
**Pro-tip:** It's best practice to use a [context manager](https://docs.python.org/3/reference/compound_stmts.html#with) when opening files. This quarantees that the file is automatically and properly closed after the block ends.

1 config\_filename **=** pathlib.Path(config\_filename)

```
1/12/24, 6:05 PM p1-insta485-static
```
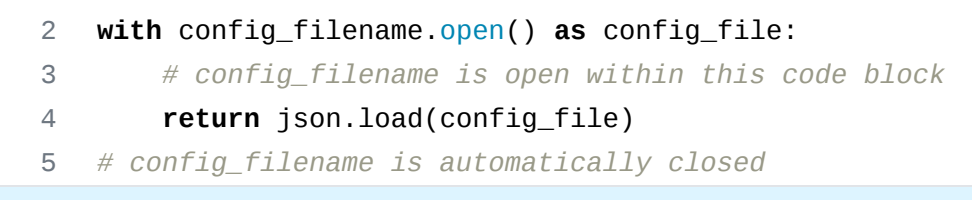

#### **Render templates**

For each configuration in the list read from config.json, render a template.

Our hello example contains one configuration object, also called a context.

```
{'words': ['hello', 'world']}
```
Read the template file, for example hello/templates/index.html .

```
hello/templates/index.html
 1
 2
 3
 4
 5
 6
 7
 8
 9
     <!DOCTYPE html>
     <html lang="en">
     <head><title>Hello world</title></head>
     <body>
    {% for word in words %}
    {{word}}
    {% endfor %}
    </body>
     </html>
```
Render the template with the context using the [Jinja2 library](http://jinja.pocoo.org/).

We'd like to save you a bit of frustration getting the jinja2 library working the same way our instruction solution works. First, in order to make [template inheritance](https://jinja.palletsprojects.com/en/3.1.x/templates/#template-inheritance) work correctly, you'll need to use the [FileSystemLoader](https://jinja.palletsprojects.com/en/3.1.x/api/#jinja2.FileSystemLoader) . Second, we're going to [enable auto escaping](https://jinja.palletsprojects.com/en/3.1.x/api/#autoescaping) for security reasons.

Here's how we configured our template environment in our instructor solution:

```
1
2
3
4
   template_env = jinja2.Environment(
        loader=jinja2.FileSystemLoader(str(template_dir)),
       autoescape=jinja2.select_autoescape(['html', 'xml']),
   \lambda
```
#### **Write output**

Write the rendered template output to a file called index.html in the output directory.

In our hello example, the default output directory is hello/html and the corresponding output file is hello/html/index.html .

The output of a rendered template no longer contains any template code, for example hello/html/index.html .

hello/html/index.html

```
1
 2
 3
 4
 5
 6
7
8
9
10
11
    <!DOCTYPE html>
    <html lang="en">
    <head><title>Hello world</title></head>
    <body>
    hello
    world
    </body>
    </html>
```
The default output directory is \${INPUT\_DIR}/html , where \${INPUT\_DIR} is the command line argument INPUT\_DIR .

If the input directory does not exist, exit with an error message. [Click](#page-11-0) handles this error for you. Create the output directory, exiting with an error message if the output directory already exists.

**Pro-tip**: Use the [Pathlib library](https://docs.python.org/3/library/pathlib.html) for file manipulation. Avoid using strings for filenames in Python!

#### **Test**

The entire hello example directory now looks like this. Notice the newly created hello/html output directory.

```
1
$ tree hello
2
3
4
5
6
7
  hello
  ├── config.json
  ├── html
   │ └── index.html
     - templates
       └── index.html
```
Serve up the newly created site and browse to [http://localhost:8000/.](http://localhost:8000/)

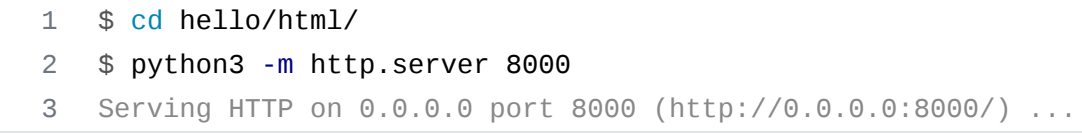

We've published the test\_hello autograder testcase. After copying the test directory from the starter files to your working directory, you can run it yourself like this:

\$ pytest -v tests/test\_insta485generator\_public.py::test\_hello

### **Copy static/ directory**

If the input directory contains a static/ subdirectory, copy the contents of the static/ directory to the output directory. Copy what's inside static/ , not the static/ directory itself.

**Pro-tip:** The [shutil.copytree\(\)](https://docs.python.org/3/library/shutil.html#shutil.copytree) function is a great way to copy a directory.

The hello\_css/ example input directory is provided with the starter files. It contains a static/ directory.

```
1
2
3
4
5
6
7
8
  $ tree hello_css
  hello_css
  ├── config.json
   ├── static
   \Box \Box css
           │ └── style.css
   └── templates
        └── index.html
```
This is the config file hello\_css/config.json :

```
hello_css/config.json
 1
  2
  3
  4
  5
  6
  7
  8
  9
10
11
     \Gamma{
               "url": "/",
               "template": "index.html",
               "context": {
                   "words": [
                        "hello",
                        "world"
                   ]
               }
          }
```
12 ]

Here's hello\_css/templates/index.html :

hello\_css/templates/index.html

```
1
 2
 3
 4
 5
 6
 7
 8
9
10
11
12
   <!DOCTYPE html>
    <html lang="en">
     <head>
        <title>Hello world</title>
        <link rel="stylesheet" type="text/css" href="/css/style.css">
      </head>
      <body>
        {% for word in words %}
        <div class="important">{{word}}</div>
        {% endfor %}
      </body>
    </html>
```
And hello\_css/static/css/style.css :

```
hello_css/static/css/style.css
 1
 2
 3
 4
 5
 6
 7
 8
 9
     body {
         background: pink;
     }
     div.important {
         font-weight: bold;
         font-size: 1000%;
     }
```
Build and list output files. Notice that everything inside hello\_css/static/ was copied to hello\_css/html/ .

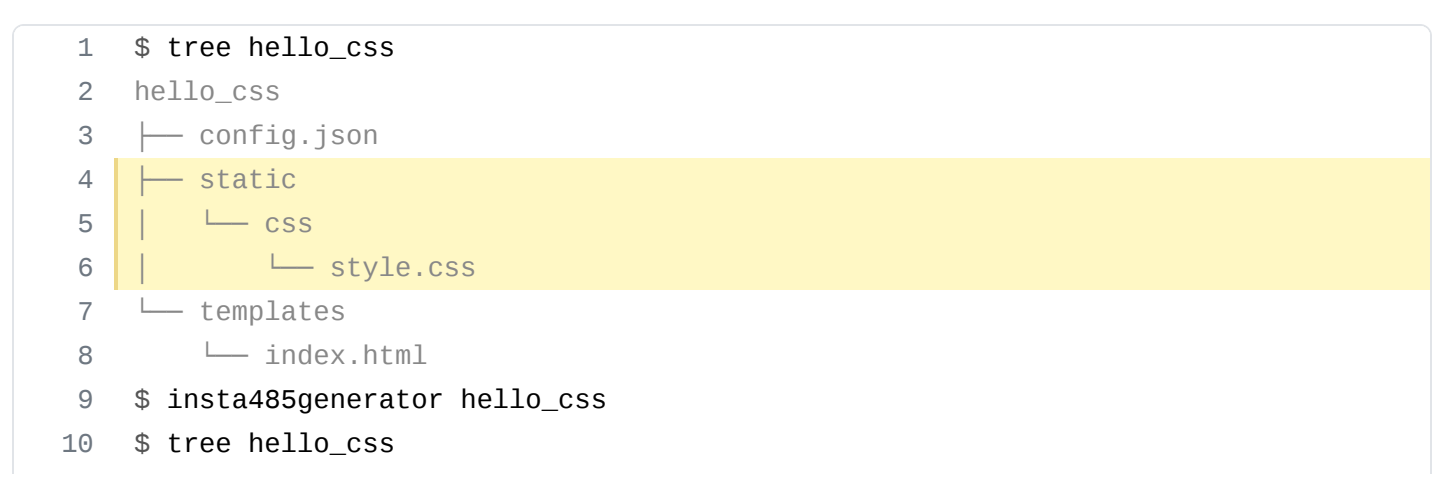

file:///home/runner/work/p1-insta485-static/p1-insta485-static/\_site/index.html 18/31

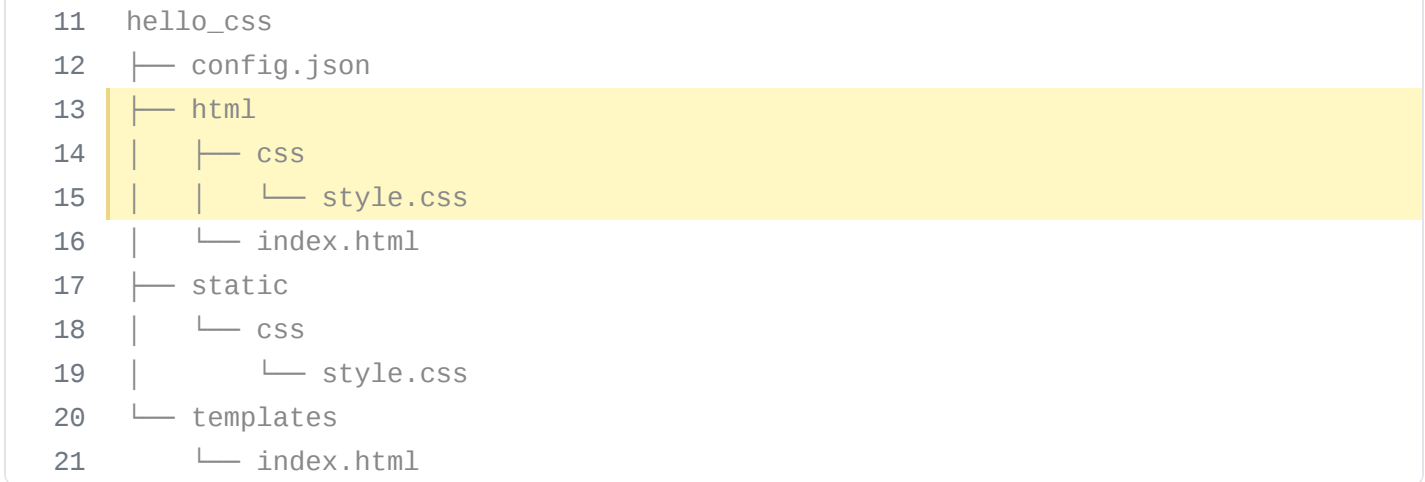

We've published the test\_hello\_css autograder testcase. You can run it yourself like this:

\$ pytest -v tests/test\_insta485generator\_public.py::test\_hello\_css

### **Output**

By default, render templates to INPUT\_DIR/html. For example:

```
1
$ insta485generator hello
```

```
2
$ tree hello/html
```
- 3 hello/html
- 4 └── index.html

If the --output option is supplied, render templates directly to OUTPUT\_DIR . For example:

```
1
$ insta485generator hello --output myout
2
$ tree myout/
3
4
└── index.html
  myout/
```
**Hint**: Compute an output filename (e.g., hello/html/index.html) like this. input\_dir is the command line argument INPUT\_DIR and url is the URL read from the config.json file.

1 url **=** url.lstrip("/") *# remove leading slash*

- 2 input\_dir **=** pathlib.Path(input\_dir) *# convert str to Path object*
- 3 output\_dir **=** input\_dir**/**"html" *# default, can be changed with --output option*
- 4 output\_path **=** output\_dir**/**url**/**"index.html"

### **Verbose**

Here's an example of the --verbose (-v) option with the hello input.

```
1
$ rm -rf hello/html
2
3
  $ insta485generator hello --verbose
   Rendered index.html -> hello/html/index.html
```
This example uses the hello\_css input.

```
1
$ rm -rf hello_css/html
2
3
4
  $ insta485generator -v hello_css
  Rendered index.html -> hello_css/html/index.html
  Copied hello_css/static -> hello_css/html
```
You can find a more complicated example of the verbose option in the [Static Templated Insta485](#page-21-0) [Section.](#page-21-0) The more complicated example won't work yet because you haven't written the Insta485 templates, however it will give you and idea of what the output should look like.

#### **Error messages**

Catch all FileNotFoundError exceptions, as well as any exception raised by the jinja or json libraries. You should also produce an error when the output directory already exists.

Print a sensible error message beginning with insta485generator error: and exit with a non-zero value. This message is optional when the input directory does not exist because you may let Click handle this error.

The instructor solution has [Click](#page-11-0) handle the input directory check. Also note that echo \$? prints the exit code (return value) of the previous command.

```
1
2
3
4
5
6
7
   $ insta485generator input-does-not-exist
   Usage: insta485generator [OPTIONS] INPUT_DIR
   Try 'insta485generator --help' for help.
  Error: Invalid value for 'INPUT_DIR': Path 'input-does-not-exist' does not
   exist.
  $ echo $?
   2
```

```
1
2
3
4
5
   $ insta485generator hello --output myout
   $ insta485generator hello --output myout
  insta485generator error: 'myout' already exists
  $ echo $?
  1
```
1 \$ insta485generator input-missing-config

```
1/12/24, 6:05 PM p1-insta485-static
```

```
2
  insta485generator error: 'input-missing-config/config.json' not found
```

```
3
  $ echo $?
```
4 1

```
1
2
3
4
5
  $ insta485generator input-invalid-json
  insta485generator error: 'input-invalid-json/config.json'
  Expecting value: line 12 column 1 (char 186)
   $ echo $?
  1
1
2
3
   $ insta485generator input-invalid-template
  insta485generator error: 'test.html'
  Unexpected end of template. Jinja was looking for the following tags: 'endfor'
```
or 'else'. The innermost block that needs to be closed is 'for'.

- 4 \$ echo \$?
- 5 1

**Pro-tip**: Search for the top level exception in a library and catch that. For example, Google "python json exception" and you'll find<https://docs.python.org/3/library/json.html#exceptions>.

### **Test**

Run the public autograder testcases on your insta485generator .

\$ pytest -v tests/test\_insta485generator\_public.py

**Pro-tip**: Learn how to use the Python pytest unit test utility using the pytest [Tutorial.](file:///home/runner/work/p1-insta485-static/p1-insta485-static/_site/setup_pytest.html)

#### **Code style**

Verify that your Python code conforms the [PEP 8 Style Guide for Python](https://www.python.org/dev/peps/pep-0008/). Check for common Python errors and additional style guidelines using [Pylint](https://www.pylint.org/). Confirm that internal documentation (comments) conforms to the [PEP 257 Docstring Conventions](https://www.python.org/dev/peps/pep-0257/).

```
1
2
3
4
5
6
7
   $ pip install pycodestyle pydocstyle pylint
   $ pycodestyle insta485generator
   $ pylint insta485generator
   --------------------------------------------------------------------
  Your code has been rated at 10.00/10 (previous run: 10.00/10, +0.00)
```
8 \$ pydocstyle insta485generator

**C** Test style frequently because it's hard to fix many errors.

### **Submit to the autograder**

You may want to submit to the autograder after completing the project up to this point to check your progress. The below command will prepare a submission tarball containing everything you've worked on up to this point in the project. Include the --disable-copyfile flag only on macOS.

```
1
2
3
4
5
6
7
  $ tar \setminus--disable-copyfile \
     --exclude '*__pycache__*' \
     -czvf submit.tar.gz \
    html \
     insta485generator \
     pyproject.toml
```
Full submission instructions are in the [Submission and grading](#page-29-0) section of this spec.

### <span id="page-21-0"></span>**Static Templated Insta485**

In this part of the project, you will write HTML template files that you can render using insta485generator to create a non-interactive Instagram clone. First, this section will help you create skeleton files. Then, in the [URLs section](#page-26-0), we'll describe each page in detail and provide a screen shot.

First, copy your hand-coded HTML files as a starting point.

```
1
2
3
4
5
6
7
   $ pwd
  /Users/awdeorio/src/eecs485/p1-insta485-static
  $ mkdir -p insta485/templates/
  $ cp html/index.html insta485/templates/index.html
   $ cp html/users/awdeorio/index.html insta485/templates/user.html
   $ cp -R html/css insta485/static/
   $ cp -R html/images insta485/static/
```
Create blank files for additional templates.

1 \$ touch insta485/templates/followers.html

- 2 \$ touch insta485/templates/following.html
- 3 \$ touch insta485/templates/post.html

4 \$ touch insta485/templates/explore.html

Your insta485 directory should look like this. Note that images/logo.png is optional. You are welcome to create any logo you want, or to omit it and use plain text. config.json is from the starter code.

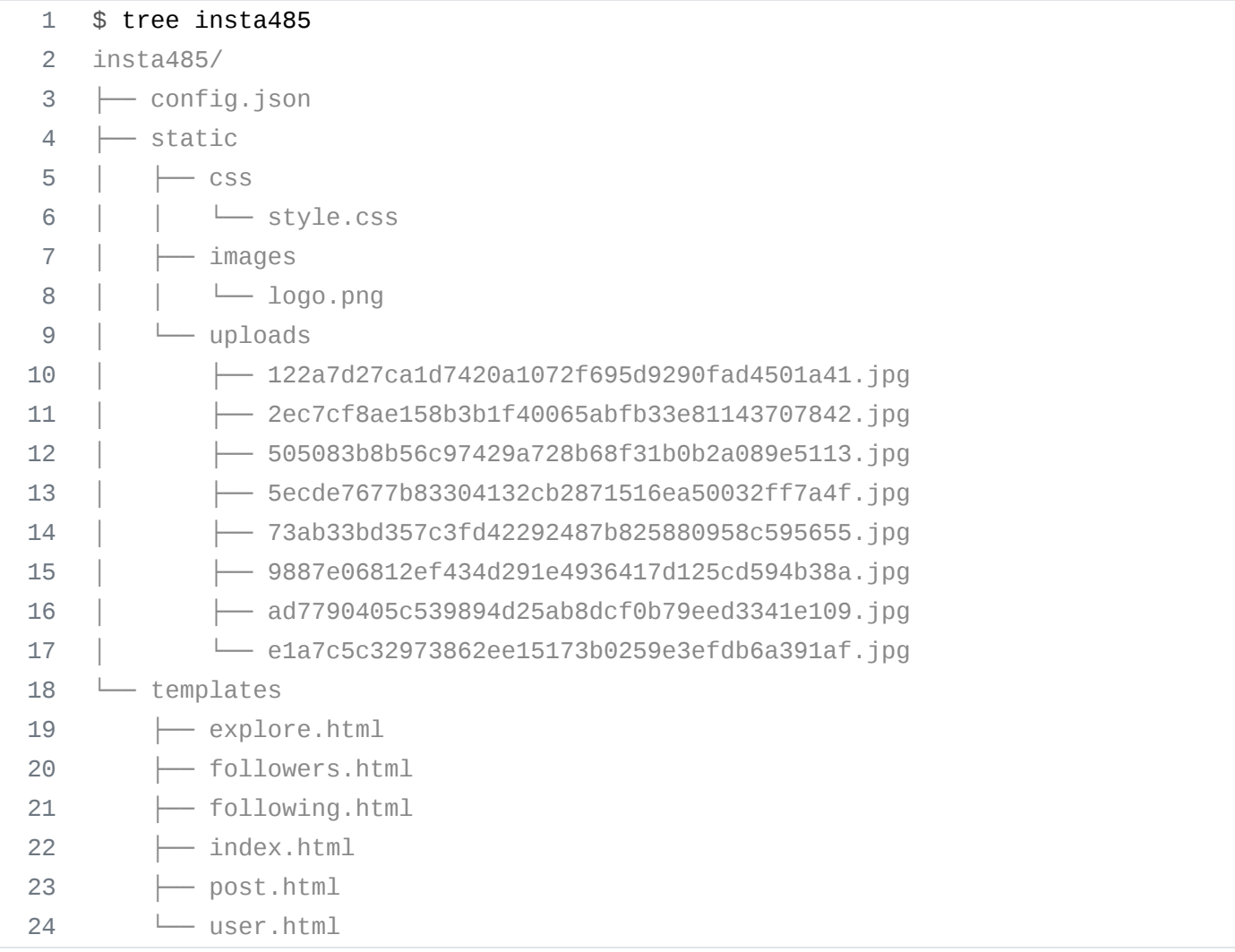

Run insta485generator , cleaning up the automatically generated insta485/html/ directory first. Start a development server and you'll see the rendered templates, which at this point are just copies of your hand coded HTML files or blank files.

```
1
2
3
4
5
6
7
8
9
   $ pwd
  /Users/awdeorio/src/eecs485/p1-insta485-static
  $ rm -rf insta485/html # remove auto generated files
   $ insta485generator insta485 -v
   Rendered index.html -> insta485/html/index.html
   Rendered user.html -> insta485/html/users/awdeorio/index.html
   Rendered following.html -> insta485/html/users/awdeorio/following/index.html
   Rendered followers.html -> insta485/html/users/awdeorio/followers/index.html
   Rendered user.html -> insta485/html/users/jflinn/index.html
```

```
1/12/24, 6:05 PM p1-insta485-static
     10
     11
     12
     13
     14
     15
     16
     17
     18
     19
     20
     21
     22
     23
     24
     25
     26
     27
     28
         Rendered following.html -> insta485/html/users/jflinn/following/index.html
         Rendered followers.html -> insta485/html/users/jflinn/followers/index.html
         Rendered user.html -> insta485/html/users/jag/index.html
         Rendered following.html -> insta485/html/users/jag/following/index.html
         Rendered followers.html -> insta485/html/users/jag/followers/index.html
         Rendered user.html -> insta485/html/users/michjc/index.html
         Rendered following.html -> insta485/html/users/michjc/following/index.html
         Rendered followers.html -> insta485/html/users/michjc/followers/index.html
         Rendered post.html -> insta485/html/posts/1/index.html
         Rendered post.html -> insta485/html/posts/2/index.html
         Rendered post.html -> insta485/html/posts/3/index.html
         Rendered post.html -> insta485/html/posts/4/index.html
         Rendered explore.html -> insta485/html/explore/index.html
         Copied insta485/static -> insta485/html
         $ cd insta485/html/
         $ python3 -m http.server 8000
         Serving HTTP on 0.0.0.0 port 8000 (http://0.0.0.0:8000/) ...
         ...
         $ cd.111
```
**A** Pitfall: Don't forget to cd into your insta485/html/ directory before starting up your HTTP server. The server's present working directory is the root directory for absolute paths in HTML links, etc.

```
1
$ pwd
2
/Users/awdeorio/src/eecs485/p1-insta485-static/insta485/html/
3
   $ python3 -m http.server 8000
```
### **Check your files**

Here's a complete list of project files up to this point, excluding automatically generated files like env and \_\_pycache\_\_. The files in bin will be created later.

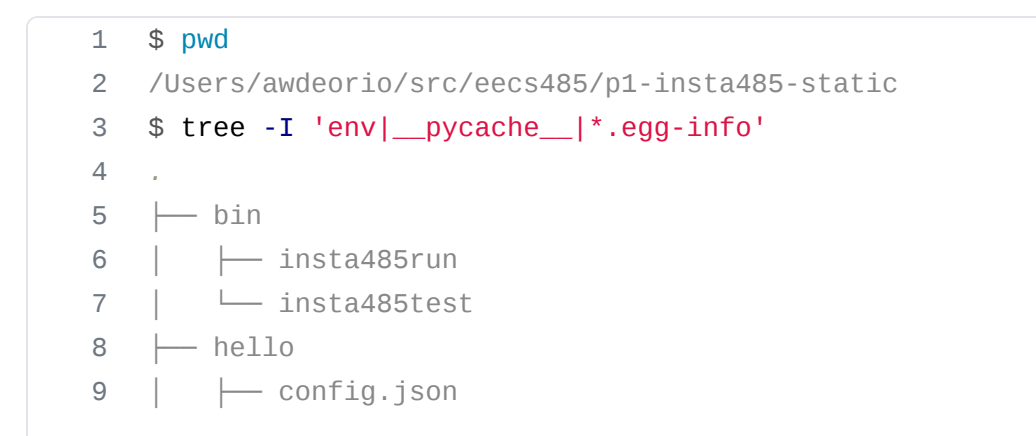

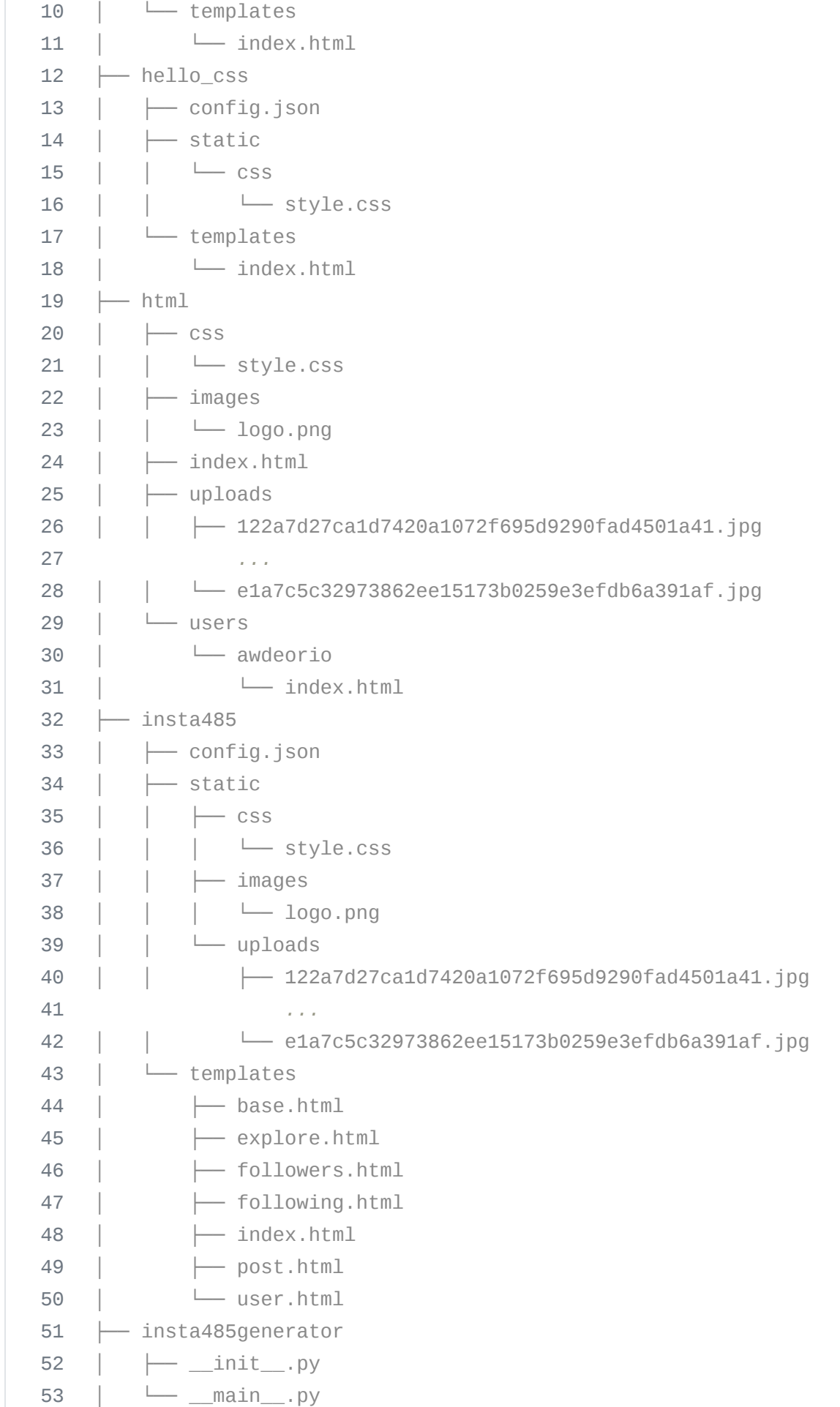

54 55 56 57 58 59 ├── pyproject.toml ├── requirements.txt └── tests ├── test\_handcoded\_html.py *...* └── utils.py

### **Utility scripts**

Web developers often use short shell scripts to make their lives easier.

First, complete the [Shell Scripting Tutorial](file:///home/runner/work/p1-insta485-static/p1-insta485-static/_site/setup_scripting.html).

#### **insta485run script**

Write a script to:

- 1. Clean up the automatically generated insta485/html/ directory
- 2. Build the static site using insta485generator
- 3. Start a development server on port 8000

We'll give you the solution here for bin/insta485run. Create a folder called bin and copy the following code into a file called insta485run (note no file extension). Don't forget to [make the script](file:///home/runner/work/p1-insta485-static/p1-insta485-static/_site/setup_scripting.html#executable-bit) [executable.](file:///home/runner/work/p1-insta485-static/p1-insta485-static/_site/setup_scripting.html#executable-bit)

```
insta485run
 1
#!/bin/bash
 2
 3
 4
 5
 6
 7
 8
 9
10
11
12
13
14
15
16
17
    #
   # insta485run
    #
    # Clean, build and start server
   #
    # Andrew DeOrio <awdeorio@umich.edu>
    # Stop on errors, print commands
    # See https://vaneyckt.io/posts/safer_bash_scripts_with_set_euxo_pipefail/
    set -Eeuo pipefail
    set -x
    # Clean
    rm -rf insta485/html
```

```
18
19
20
21
22
23
    # Build
    insta485generator insta485
    # Serve
   cd insta485/html
    python3 -m http.server 8000
```
**A** Check for [shell script pitfalls](file:///home/runner/work/p1-insta485-static/p1-insta485-static/_site/setup_scripting.html#shell-script-pitfalls).

#### **insta485test script**

Write another script called bin/insta485test :

- 1. Stops on errors and prints commands
- 2. Runs all unit tests using pytest tests/
- 3. Runs pycodestyle insta485generator
- 4. Runs pydocstyle insta485generator
- 5. Runs pylint insta485generator
- 6. Cleans up a previous insta485/html directory
- 7. Builds a new insta485/html directory using insta485generator
- 8. Validates hand-coded HTML in html/ using html5validator ( html5validator --ignore JAVA\_TOOL\_OPTIONS --root html )
- 9. Validates generated HTML in insta485/html/ using html5validator ( html5validator -ignore JAVA\_TOOL\_OPTIONS --root insta485/html )

You should now have a bin directory with two scripts:

1 2 3 4 \$ tree bin/ bin/ ├── insta485run └── insta485test

### <span id="page-26-0"></span>**URLs**

Now, write templates for each type of URL. You are welcome to add extra files, for example, if you'd like to use [template inheritance.](http://jinja.pocoo.org/docs/2.9/templates/#template-inheritance) Style the pages any way you like.

List of URLs and templates:

 $\bullet$  / -> index.html

- /users/<user\_url\_slug>/ -> user.html
- /users/<user\_url\_slug>/followers/ -> followers.html
- /users/<user\_url\_slug>/following/ -> following.html
- /posts/<postid\_slug>/ -> post.html
- /explore/ -> explore.html

#### **All pages**

Include a link to  $\neq$  in the upper left hand corner.

Include a link to /explore/ in the upper right hand corner.

Include the text <logged\_in\_user> with a link to /users/<logged\_in\_user>/ in the upper right hand corner.

Include <title>insta485</title>. Nothing else should be in the <title> section

#### **Index /**

#### [screenshot](file:///p1-insta485-static/images/screenshot-index.png)

All posts from other users that the logged in user is following (including their own). The logged in user is specified by logname in config.json. The posts are in the order that they appear in the JSON config file. For each post:

- Link to the post detail page /posts/<postid\_slug>/ by clicking on the timestamp.
- Link to the post owner's page /users/<user\_url\_slug>/ by clicking on their username or profile picture.
- Time since the post was created
- Number of likes, using correct English
- Comments, with owner's username, in the order that they appear in the JSON config file.
	- Link to the comment owner's page /users/<user\_url\_slug>/ by clicking on their username.
- Actual image corresponding to the post.

Here's an example of correct English for number of likes "0 likes", "1 like", "2 likes". The same plural rules apply to number of posts, likes, and followers. Following is always the same "0 following", "1 following", "2 following".

#### **/users/<user\_url\_slug>/**

[screenshot 1,](file:///p1-insta485-static/images/screenshot-u-awdeorio.png) [screenshot 2,](file:///p1-insta485-static/images/screenshot-u-jag.png) [screenshot 3,](file:///p1-insta485-static/images/screenshot-u-jflinn.png) [screenshot 4](file:///p1-insta485-static/images/screenshot-u-michjc.png)

Be sure to include

- username ( user\_url\_slug )
- Relationship
	- $\circ$  "following" if the logged in user is following user url slug
	- o "not following" if the logged in user is not following user\_url\_slug
	- Blank if logged in user == user\_url\_slug
- Number of posts, with correct English
- Number of followers, with correct English
	- Link to /users/<user\_url\_slug/followers/
- Number following
	- Link to /users/<user\_url\_slug/following/
- Name
- A small image for each post
	- Clicking on the image links to /posts/<postid\_url\_slug>/

### **/users/<user\_url\_slug>/followers/**

#### [screenshot](file:///p1-insta485-static/images/screenshot-u-awdeorio-followers.png)

List the users that are following user\_url\_slug. For each, include:

- $\bullet$  Icon
- Username, with link to /users/<username>/
- Relationship to logged in user
	- "following" if logged in user is following username
	- "not following" if logged in user is not following username
	- $\circ$  Blank if logged in user  $==$  username

### **/users/<user\_url\_slug>/following/**

### [screenshot](file:///p1-insta485-static/images/screenshot-u-awdeorio-following.png)

List the users that user\_url\_slug is following. For each, include:

- $\bullet$  Icon
- Username, with link to /users/<username>/
- Relationship to logged in user
	- "following" if logged in user is following username
	- ∘ "not following" if logged in user is not following username

 $\circ$  Blank if logged in user  $==$  username

#### **/explore/**

#### [screenshot](file:///p1-insta485-static/images/screenshot-explore.png)

This page lists all users that the logged in user is not following and includes:

- $\cdot$  Icon
- Username with link to /users/<user\_url\_slug/

#### **/posts/<postid\_url\_slug>/**

[screenshot 1,](file:///p1-insta485-static/images/screenshot-p-1.png) [screenshot 2,](file:///p1-insta485-static/images/screenshot-p-2.png) [screenshot 3,](file:///p1-insta485-static/images/screenshot-p-3.png) [screenshot 4](file:///p1-insta485-static/images/screenshot-p-4.png)

This page shows one post. Include the same information for this one post as is shown on the main page / .

#### **Test**

Run the public autograder testcases on your insta485 .

\$ pytest -v tests/test\_template\_**\***

### <span id="page-29-0"></span>**Submitting and grading**

Run the published autograder test cases locally.

\$ pytest -v

Submit a tarball to the autograder. Only use the direct link to the autograder for this project, below. Include the  $-$ -disable-copyfile flag only on macOS. If you have not yet completed the project, you may see an error that looks like tar: bin: Cannot stat: No such file or directory , which is safe to ignore.

```
1
2
3
4
5
6
7
8
9
  $ tar \setminus--disable-copyfile \
     --exclude '*__pycache__*' \
     --exclude 'insta485/html' \
     -czvf submit.tar.gz \
     bin \
     html \
     insta485 \setminusinsta485generator
```
The autograder will run pip install -e YOUR\_SOLUTION . The exact library versions in the requirements.txt provided with the starter files is cached on the autograder, so be sure not to add extra library dependencies to requirements.txt or pyproject.toml.

Avoid adding any large images to the tarball. The Autograder may throw an error in case the size of the tarball is greater than 5MB. Use the following command to verify the size of the tarball:

```
1
2
   $ du -h submit.tar.gz
   2.1M submit.tar.gz
```
Direct link to the Winter 2024 Project 1 autograder: <https://autograder.io/web/project/2389>

### **Rubric**

This is an approximate rubric. Note than we cannot give additional information about what the private testcases do. To maximize points, make sure that you are following all directions in the spec. Note that the public tests cases do not test everything that your program must do.

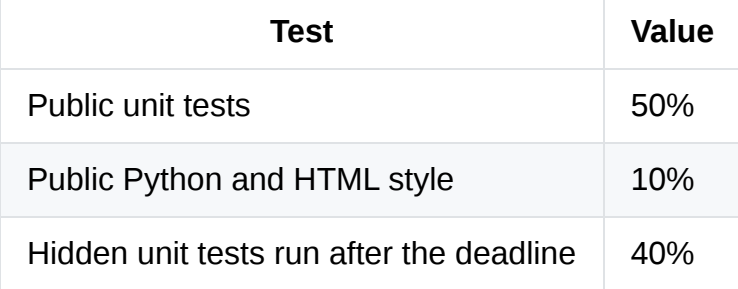

### **Acknowledgments**

Original project written by Andrew DeOrio [awdeorio@umich.edu,](mailto:awdeorio@umich.edu) fall 2017.

This document is licensed under a [Creative Commons Attribution-NonCommercial 4.0 License](https://creativecommons.org/licenses/by-nc/4.0/). You're free to copy and share this document, but not to sell it. You may not share source code provided with this document.